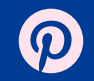

# Content Security Policy for **Privacy**

Devin Lundberg

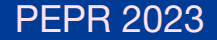

### Third party domains and privacy

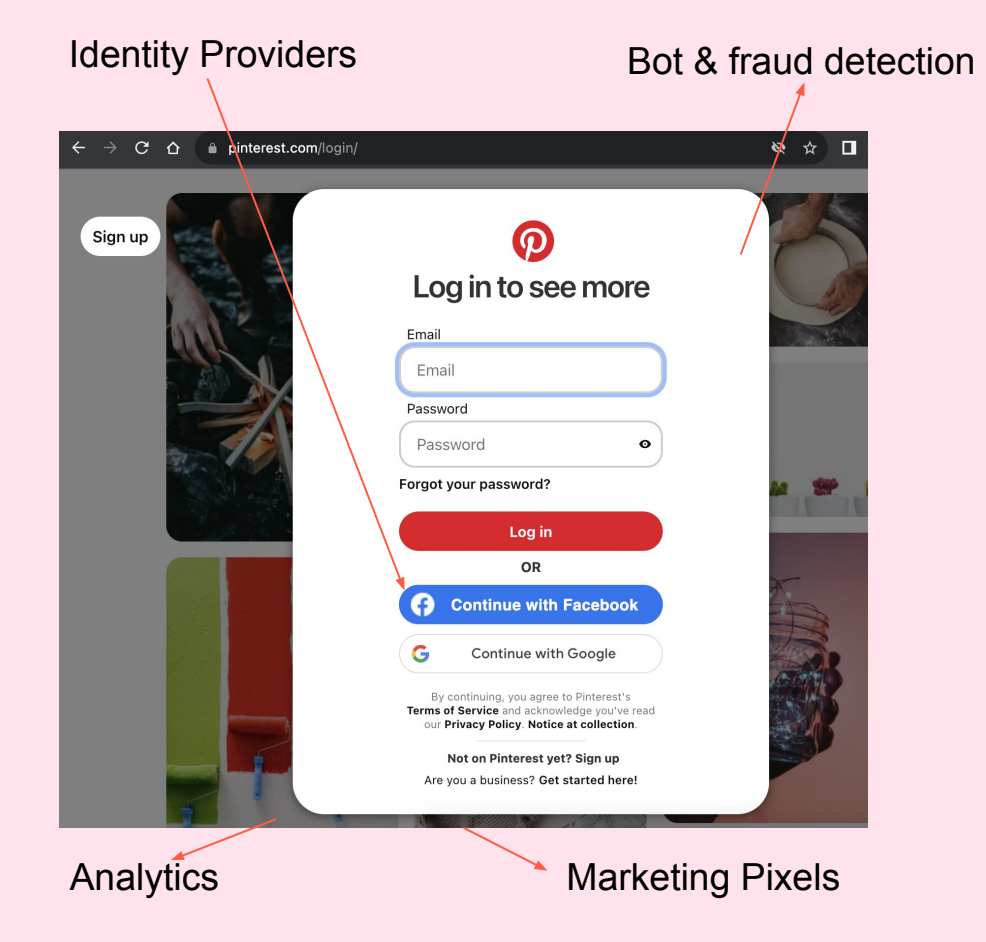

# User data received by client side third parties

- Data sent by your application
- **Cookies**
- IP
- User agent
- Passive HTTP, TLS, or TCP fingerprinting

What is Content Security Policy (CSP)?

- HTTP header or meta tag
- Tells browser what domains are expected to be used by the website
- Commonly used to mitigate cross site scripting (XSS)

#### *Example*

Content-Security-Policy: **default-src** 'self' blob: s.pinimg.com; **script-src** 'self' 'nonce-0260cb' 'strict-dynamic' \*.example-analytics.com; **img-src** 'self' i.pinimg.com; **report-uri** /\_/\_/csp\_report/ What is Content Security Policy (CSP)?

- HTTP header or meta tag
- Tells browser what domains are expected to be used by the website
- Commonly used to mitigate cross site scripting (XSS)

### *Example*

Content-Security-Policy: **default-src** 'self' blob: s.pinimg.com; **script-src** 'self' 'nonce-0260cb' 'strict-dynamic' \*.example-analytics.com; **img-src** 'self' i.pinimg.com; **report-uri** /\_/\_/csp\_report/

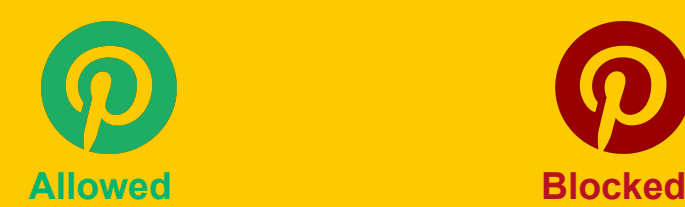

<img src=i.pinimg.com/pin.png /> <img src=third-party.com/pin.png />

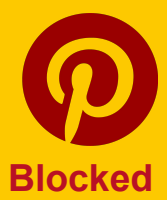

## Benefits of CSP

Central inventory of third parties used client side

- Important for responding to requests or ensuring compliance with new requirements
- More comprehensive than scanning based approaches

Gating function for onboarding new third parties

- Ensure appropriate legal and security stakeholders are involved before changes happen

#### Different policies based on the user consent and type

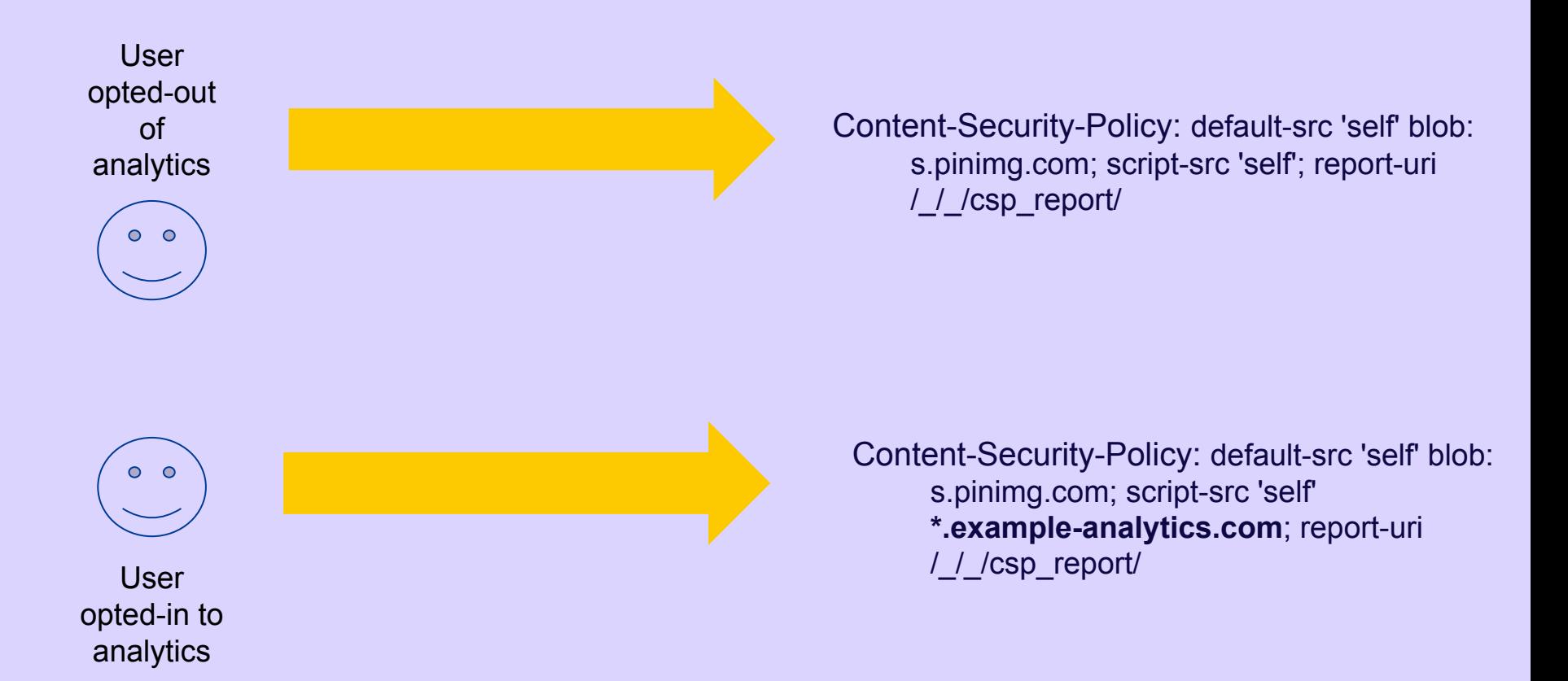

Deployment

### Deploying a CSP for privacy

#### **Come up with an initial policy**

If you know your website you may be able to do this manually.

You can alternatively open developer tools and click around your website to see what is loaded or install a browser extension to do this automatically.

Ensure you have a default-src and don't use \* in any of your directives. **Report only mode** Put your policy inside a header like:

**Content-Security-Policy-Report-Only**: default-src 'self' blob: s.pinimg.com; script-src 'self' \*.pinterest.com \*.example-analytics.com; img-src 'self' i.pinimg.com; **report-uri**  */\_/\_/csp\_report/*

This will send reports to the url listed in report-uri of any violations.

#### **Enforce the policy** Put your policy inside a header like:

**Content-Security-Policy**: default-src 'self' blob: s.pinimg.com; script-src 'self' \*.pinterest.com \*.example-analytics.com; img-src 'self' i.pinimg.com; **report-uri**  */\_/\_/csp\_report/?enforce*

Continue to monitor your reports to detect any issues. You can add query string parameters or custom fields to your report uri to help differentiate these reports if needed.

## nonces in script-src

- Nonces or hashes in your CSP script-src are better for securing against XSS
- When you use nonces, you can't use an allowlist in the same policy
- Solution: send multiple CSPs comma separated (does not work for safari  $<$  15.6)

# Specific high risk integrations (and directives)

**Javascript (script-src)** - Full access to everything on the page and any actions your user can perform

**Iframes (frame-src)**- Ability to add other third parties, can use local storage and client side fingerprinting

## **Limitations**

Same domain used for multiple purposes

Iframes can include third parties outside the CSP

# **Summary**

- Central inventory of third parties used client side
- Gating function for onboarding new third parties
- Allows central blocking of certain assets per consent option or user type

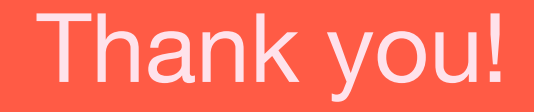